# Backup Exec Management Pack for Microsoft SCOM

## **Management Pack for Microsoft SCOM** 사용 설명서

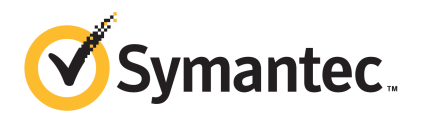

# Management Pack for Microsoft Operations

이문서에서다루는주제는다음과같습니다.

- System Center Operations Manager용 Backup Exec 관리 팩
- Backup Exec 관리 팩 설치
- [통지그룹](#page-3-1)
- [백업및작업모니터링규칙](#page-4-0)
- 저장소 및 미디어 모니터링 규칙
- <span id="page-2-0"></span>■ Agent for Windows 모니터링 규칙
- 서버 및 서비스 모니터링 규칙

### System Center Operations Manager용 Backup Exec 관리 팩

SCOM(SystemCenterOperationsManager)은SymantecBackupExecforWindowsServers 관리 팩을 사용하여 Backup Exec 알림, 성능 모니터 특성 및 이벤트를 모니터할 수 있습니 다. 관리 팩은 시만텍 웹 사이트에서 다운로드할 수 있습니다.

Backup Exec 관리 팩은 다음 항목을 모니터합니다.

- BackupExec서비스가일시중지된상태,중지된상태및실패상태
- Backup Exec 작업 알림
- 저장소 및 미디어 알림
- Backup Exec Agent for Windows 알림

SCOM은BackupExec관리팩을사용하여BackupExec알림,성능모니터특성및Windows 이벤트로그의이벤트를모니터할수있습니다.

관리 팩은 각 이벤트에 대해 문제 해결에 유용한 정보를 다음과 같이 제공합니다.

- 오류에대한자세한설명.
- 오류를 유발했을 가능성이 있는 원인에 대한 자세한 설명.
- 적절한 시간 내에 오류로부터 복구할 수 있도록 해결책 제안.
- 컴퓨터 이름, IP 주소, 설치 경로 및 빌드 번호 같은 컴퓨터의 자세한 설명.

<span id="page-3-0"></span>Backup Exec을 모니터하려면 SCOM에서 방화벽을 통해 포트 1270을 사용할 수 있어야 합니다. SCOM은 데이터를 암호화하고 전송을 위해 TCP를 사용합니다. 관리 팩 하나로 BackupExec의서버및클라이언트구성요소를모두모니터합니다.

## Backup Exec 관리 팩 설치

관리팩을설치하려면시만텍웹사이트에서다운로드해야합니다.

Backup Exec 관리 팩을 설치하려면 다음과 같이 하십시오.

- 1 시만텍웹사이트에서관리팩을다운로드하십시오
- 2 SystemCenter OperationsManager 2007작업콘솔을시작하십시오.
- 3 관리탭을누르십시오.
- 4 선택 창의 작업 아래에서 관리 팩 가져오기를 누르십시오.
- 5 추가를누르십시오.
- 6 디스크에서추가를누르십시오.
- 7 BackupExec관리팩파일이있는경로를지정하거나찾아본다음열기를누르십시 오.
- <span id="page-3-1"></span>8 설치를누르십시오.
- 9 선택사항을검토하고닫기를누르십시오.

SystemCenterOperationsManager로관리팩을가져오는방법에대한자세한내용 은 System Center Operations Manager 문서를 참조하십시오.

## 통지 그룹

이통지그룹에운영자를추가하는방법에대한내용은해당SCOM문서를참조하십시오.

## 백업 및 작업 모니터링 규칙

<span id="page-4-0"></span>Backup Exec 11.0 버전 이상의 백업 및 작업 모니터링 규칙은 Symantec Backup Exec. 다음 표에는 이 관리 팩과 함께 포함된 백업 및 작업 모니터링 규칙이 자세히 나와있습니 다.

| 이벤트 ID | 규칙             | 알림 심각도 |
|--------|----------------|--------|
| 57753  | 백업작업에데이터가없습니다. | 정보     |
| 34338  | 카탈로그 오류        | 오류     |
| 57751  | SDR 복사 실패      | 오류     |
| 57752  | SDR 전체 백업 성공   | 정보     |
| 34114  | 작업 취소          | 경고     |
| 57755  | 작업 완료(예외 포함)   | 정보     |
| 34113  | 작업 실패          | 오류     |
| 57754  | 작업 실패(테스트 실행)  | 오류     |
| 57756  | 작업 시작          | 정보     |
| 34112  | 작업 성공          | 정보     |
| 33919  | 작업 경고          | 경고     |

표1-1 백업및작업모니터링규칙

#### 백업 및 작업 모니터링 성능 규칙

다음과같은규칙을사용할수있습니다.

- 성공한 작업 수
- 실패한작업
- 중단된작업
- 사용중이어서 생략된 개체
- 오류로생략된개체
- 손상된개체
- 확인실패개체
- 작업수

<span id="page-5-0"></span>BackupExec의성능규칙에대한한계값작동제한을설정하려면SystemCenterOperations Manager 2007 문서를 참조하십시오. 특정 성능 규칙에 대한 한계값 제한을 설정하게 되 면성능카운터가설정된 한계값을 초과할 때마다 SCOM에서 Backup Exec 관리 팩을 사 용하여알림을전송합니다.

## 저장소 및 미디어 모니터링 규칙

Backup Exec 11.0 이상의 저장소 및 미디어 모니터링 규칙은 Symantec Backup Exec 폴더 에있습니다.

다음표에는이관리팩에포함된저장소및미디어모니터링규칙이자세히설명되어있 습니다.

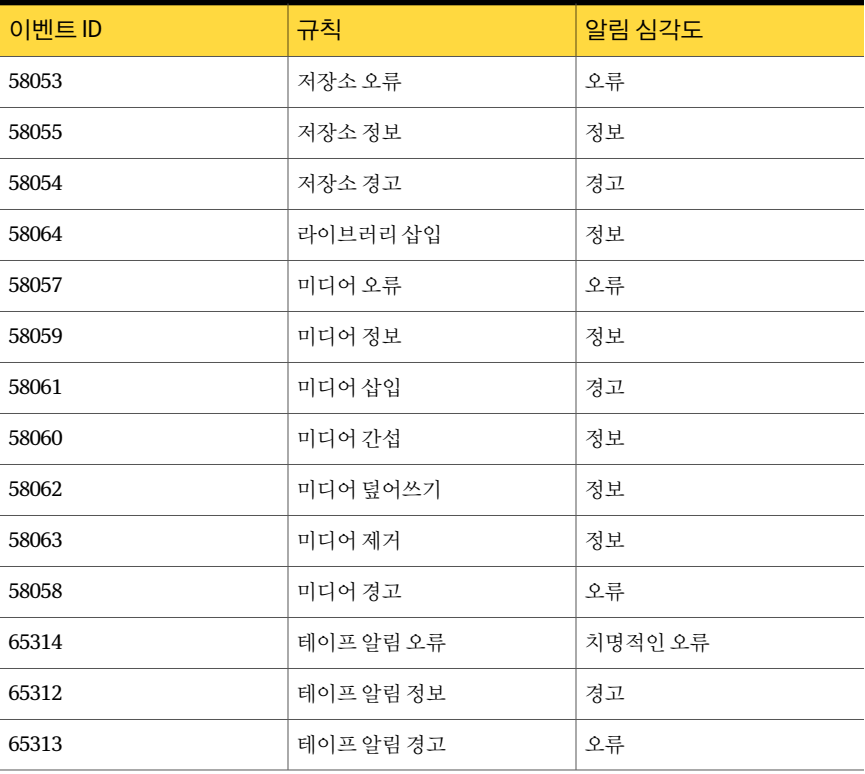

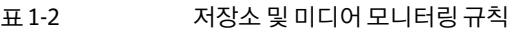

#### 저장소 및 미디어 모니터링 성능 규칙

다음과같은규칙을사용할수있습니다.

■ 백업 장치 대기 시간

■ 백업 마운트 시간

<span id="page-6-0"></span>BackupExec의성능규칙에대한한계값작동제한을설정하려면SystemCenterOperations Manager 2007 문서를 참조하십시오. 특정 성능 규칙에 대한 한계값 제한을 설정하게 되 면 성능 카운터가 설정된 한계값을 초과할 때마다 SCOM에서 Backup Exec 관리 팩을 사 용하여알림을전송합니다.

### Agent for Windows 모니터링 규칙

Backup Exec 11.0 이상의 Agent for Windows 모니터링 규칙은 Symantec Backup Exec 폴 더에있습니다.

다음표에는이관리팩과함께포함된AgentforWindows모니터링규칙이자세히설명 되어 있습니다.

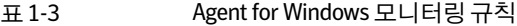

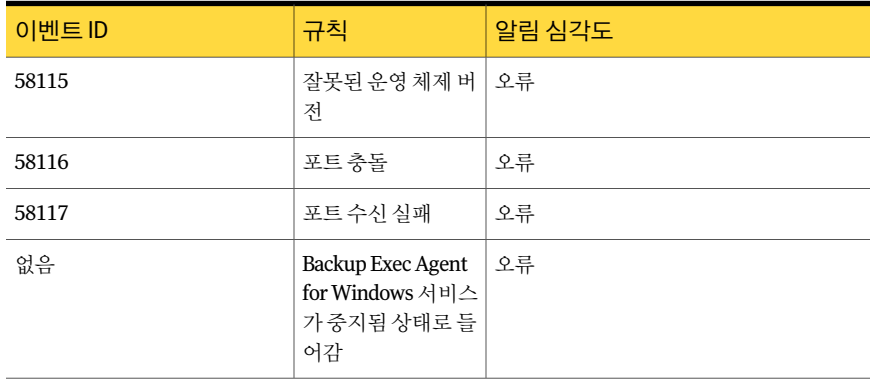

#### Backup Exec 11.0 이상 버전에 대한 서버 및 서비스 성능 모니터링 규칙

다음과같은규칙을사용할수있습니다.

- 인식된 메시지 수
- 인식된 메시지/초
- 활성 메시지 수
- 활성 VSN 수
- 받은바이트수
- 받은바이트/초
- 받은 메시지 수
- 받은 메시지/초
- 8 | Management Pack for Microsoft Operations 서버및서비스모니터링규칙
	- 보낸바이트수
	- 보낸 바이트/초
	- 보낸메시지수
	- 보낸 메시지/초

<span id="page-7-0"></span>BackupExec의성능규칙에대한한계값작동제한을설정하려면SystemCenterOperations Manager 2007 문서를 참조하십시오. 특정 성능 규칙에 대한 한계값 제한을 설정하게 되 면 성능 카운터가 설정된 한계값을 초과할 때마다 SCOM에서 Backup Exec 관리 팩을 사 용하여알림을전송합니다.

## 서버 및 서비스 모니터링 규칙

BackupExec 11.0버전이상의서버및서비스모니터링규칙은SymantecBackupExec.

다음표에는이관리팩과함께포함된서버및서비스모니터링규칙이자세히나와있습 니다.

| 이벤트 ID | 규칙                       | 알림 심각도 |
|--------|--------------------------|--------|
| 57794  | Backup Exec 이름서<br>비스 실패 | │오류    |
| 57348  | 데이터베이스관리<br>실패           | 오류     |
| 57347  | 데이터베이스관리<br>정보           | 정보     |
| 57802  | 초기화 실패                   | 오류     |
| 57803  | 비즈니스 개체를 초<br>기화하지 못함    | 오류     |
| 57798  | 잘못된 운영 체제 버<br>전         | 오류     |
| 57804  | 스키마 불일치                  | 오류     |
| 57796  | 서비스시작                    | 정보     |
| 57797  | 서비스 중지                   | 정보     |
| 34576  | 소프트웨어 업데이<br>트정보         | 정보     |

표 1-4 서버 및 서비스 모니터링 규칙

| 이벤트 ID | 규칙                                                    | 알림 심각도 |
|--------|-------------------------------------------------------|--------|
| 없음     | Backup Exec 에이전   오류<br>트브라우저서비스<br>가 중지됨 상태로 들<br>어감 |        |
| 없음     | Backup Exec 장치 및   오류<br>미디어서비스가중<br>지됨 상태로 들어감       |        |
| 없음     | Backup Exec 작업 엔   오류<br>진서비스가 중지됨<br>상태로 들어감         |        |
| 없음     | Backup Exec 이름 지 오류<br>정서비스가 중지됨<br>상태로 들어감           |        |
| 없음     | Backup Exec 서버서   오류<br>비스가 중지됨 상태<br>로들어감            |        |
| 없음     | Backup Exec 관리 서   오류<br>비스가 중지됨 상태<br>로들어감           |        |

표1-4 서버및서비스모니터링규칙(계속)

#### Backup Exec 11.0 이상 버전에 대한 서버 및 서비스 성능 모니터링 규칙

다음과같은규칙을사용할수있습니다.

- 활성작업수
- 서버활성시간

BackupExec의성능규칙에대한한계값작동제한을설정하려면SystemCenterOperations Manager 2007 문서를 참조하십시오. 특정 성능 규칙에 대한 한계값 제한을 설정하게 되 면 성능 카운터가 설정된 한계값을 초과할 때마다 SCOM에서 Backup Exec 관리 팩을 사 용하여알림을전송합니다.

Management Pack for Microsoft Operations 서버및서비스모니터링규칙 10